# Maskoke (Creek) Keyboard Layout

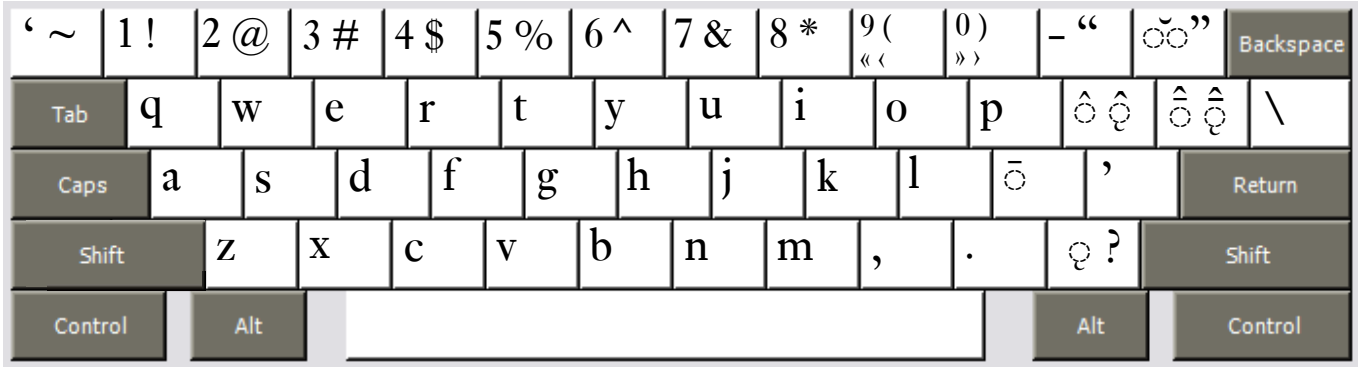

Copyright 2006 Chris Harvey

### **Notes**

- • Accents are typed after the base character: *ą* is typed **a** then **Slash /**
- To type the nasal (ogonek) accent, use the **Slash key**  $\ell$  *i* is typed **i** then  $\ell$
- To type the circumflex accent  $\hat{ }$  use the **Left-Bracket key**  $[$   $\hat{a}$  is typed **a** then [
- To type the nasal-circumflex accent  $\hat{i}$  use the **Shift+Left-Bracket key**  $\hat{i}$   $\hat{i}$  is typed **i** then  $\hat{i}$
- To type the circumflex-macron<sup>2</sup> use the **Right-Bracket key**  $]$   $\hat{\bar{a}}$  is typed **a** then **]**
- To type the nasal-circumflex-macron  $\int$ <sup>2</sup> use the **Shift+Right-Bracket key** }  $\hat{i}$  is typed **i** then }
- To type the diphthong-breve accent  $\checkmark$  use the **Equals key** =  $\checkmark$  *a* $\checkmark$  is typed **a** then = then **o**
- • All changed punctuation can type their original value by holding down the **Right-Alt** or **Option key**. The *Slash /* is typed **Right-Alt+Slash** (Windows) **Option+Slash** (Mac).
- Opening and closing quotes. For Mac users, Right-Alt is either of the Option Keys.
	- $\Box$  single: 'Grave (Backquote) 'Apostrophe
	- $\Box$  double: " Shift+Hyphen " Shift+Equals
	- $\Box$  single < Right-Alt+Shift+9  $\longrightarrow$  Right-Alt+Shift+0
	- double « Right-Alt+9  $\rightarrow$  Right-Alt+0 io a

## Mvskoke ē-orthography Keyboard Layout

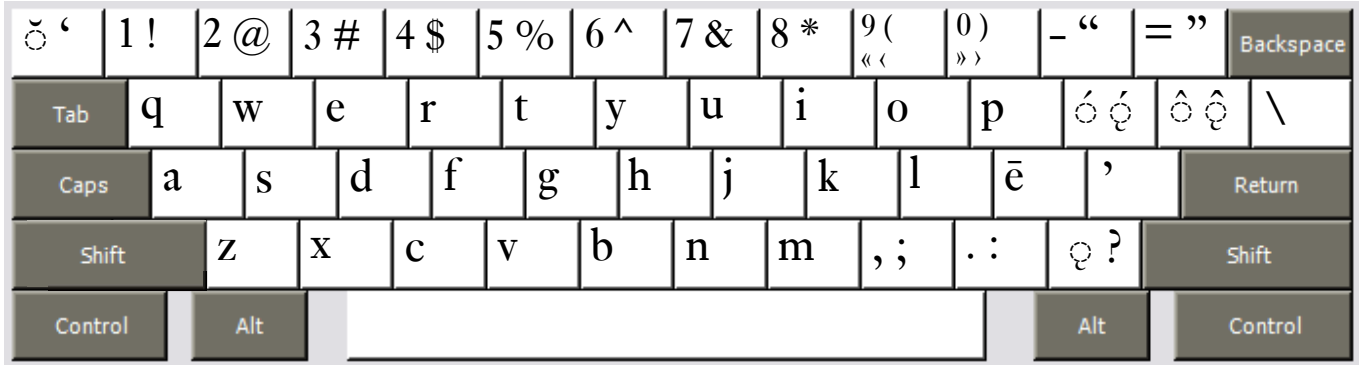

Copyright 2006 Chris Harvey

#### **Notes**

- • Accents are typed after the base character: *ą* is typed **a** then **Slash /**
- To type the nasal (ogonek) accent, use the **Slash key**  $\ell$  *i* is typed **i** then  $\ell$
- To type the acute accent *′* use the **Left-Bracket key**  $\begin{bmatrix} -a & a \end{bmatrix}$  **is typed <b>a** then  $\begin{bmatrix} a & b \end{bmatrix}$
- To type the nasal-acute accent  $\dot{\ }$  use the **Shift+Left-Bracket key**  $\dot{\ }$   $\dot{\ }$  is typed **i** then  $\dot{\ }$
- To type the circumflex accent  $\hat{ }$  use the **Right-Bracket key**  $]$   $\hat{a}$  is typed **a** then  $]$
- To type the nasal-circumflex accent  $\hat{i}$  use the **Shift+Right-Bracket key**  $\hat{j}$   $\hat{i}$  is typed **i** then  $\hat{j}$
- To type the short (breve) accent  $\checkmark$  use the **Grave (Backquote) key**  $\checkmark$   $\check{i}$  is typed  $\check{i}$  then  $\checkmark$
- • All changed punctuation can type their original value by holding down the **Right-Alt** or **Option key**. The *Slash /* is typed **Right-Alt+Slash** (Windows) **Option+Slash** (Mac).
- Opening and closing quotes. For Mac users, Right-Alt is either of the Option Keys.
	- $\Box$  single: ' Shift+Grave (Backquote) ' Apostrophe
	- $\Box$  double: " Shift+Hyphen " Shift+Equals
	- $\Box$  single < Right-Alt+Shift+9  $\longrightarrow$  Right-Alt+Shift+0
	- $\Box$  double « Right-Alt+9 » Right-Alt+0

# Mvskoke (Moravian) Keyboard Layout

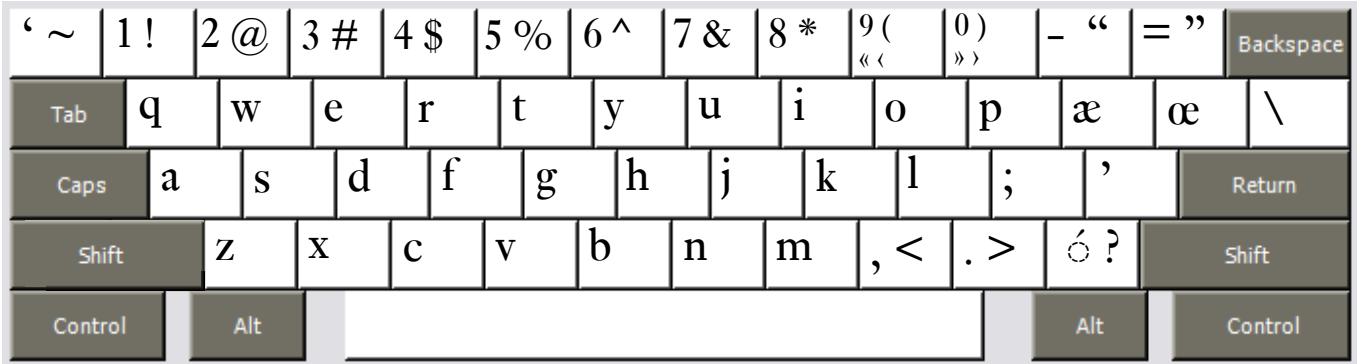

Copyright 2006 Chris Harvey

### **Notes**

- • Accents are typed after the base character: *ą* is typed **a** then **Slash /**
- To type the acute accent  $'$  use the **Slash key**  $/$   $\acute{e}$  is typed **e** then  $/$
- • All changed punctuation can type their original value by holding down the **Right-Alt** or **Option key**. The *Slash /* is typed **Right-Alt+Slash** (Windows) **Option+Slash** (Mac).
- Opening and closing quotes. For Mac users, Right-Alt is either of the Option Keys.
	- $\Box$  single: 'Grave (Backquote) 'Apostrophe
	- $\Box$  double: "Shift+Hyphen "Shift+Equals
	- $\Box$  single < Right-Alt+Shift+9  $\longrightarrow$  Right-Alt+Shift+0
	- double « Right-Alt+9  $\rightarrow$  Right-Alt+0 io a